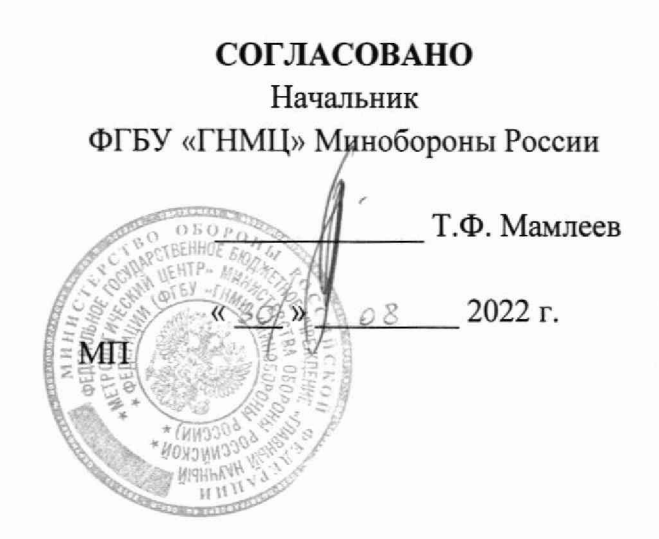

# Государственная система обеспечения единства измерений **Комплексы программно-аппаратные для определения величины реального затухания электромагнитного поля Зонд-М Методика поверки**

**МП Зонд-М**

2022 г.

#### 1 ОБЩИЕ ПОЛОЖЕНИЯ

1.1 Настоящая методика поверки распространяется на комплексы программноаппаратные для определения величины реального затухания электромагнитного поля Зонд-М (далее — комплексы) ЗАО НПЦ Фирма «НЕЛК» г. Москва и устанавливает порядок проведения их первичной и периодической поверки.

При проведении поверки обеспечена прослеживаемость результатов измерений к государственному первичному эталону единицы мощности электромагнитных колебаний в волноводных трактах в диапазоне частот 0,03-37,5 ГГц ГЭТ 26-94 государственная поверочная схема для средств измерений мощности и напряжения переменного тока синусоидальных электромагнитных колебаний; государственному первичному эталону единицы плотности потока энергии электромагнитного поля в диапазоне частот от 0,3 до 178,4 ГГц ГЭТ 160-2006 государственная поверочная схема для средств измерений плотности потока энергии электромагнитного поля в диапазоне частот от 0,3 до 178,4 ГГц; государственному первичному эталону единицы напряженности электрического поля в диапазоне частот от 0,0003 до 1000 МГц ГЭТ 45-2011 государственная поверочная схема для средств измерений напряженности электрического поля в диапазоне частот от 0,0003 до 2500 МГц и технической документации изготовителя.

1.2 Первичной поверке подлежат комплексы до ввода в эксплуатацию и после ремонта. Периодической поверке подлежит комплексы, находящиеся в эксплуатации и на хранении.

1.3 Сокращенная поверка невозможна.

# 2 ПЕРЕЧЕНЬ ОПЕРАЦИЙ ПОВЕРКИ СРЕДСТВА ИЗМЕРЕНИЙ

2.1 При проведении поверки должны выполняться операции, указанные в таблице 1.

Таблица 1

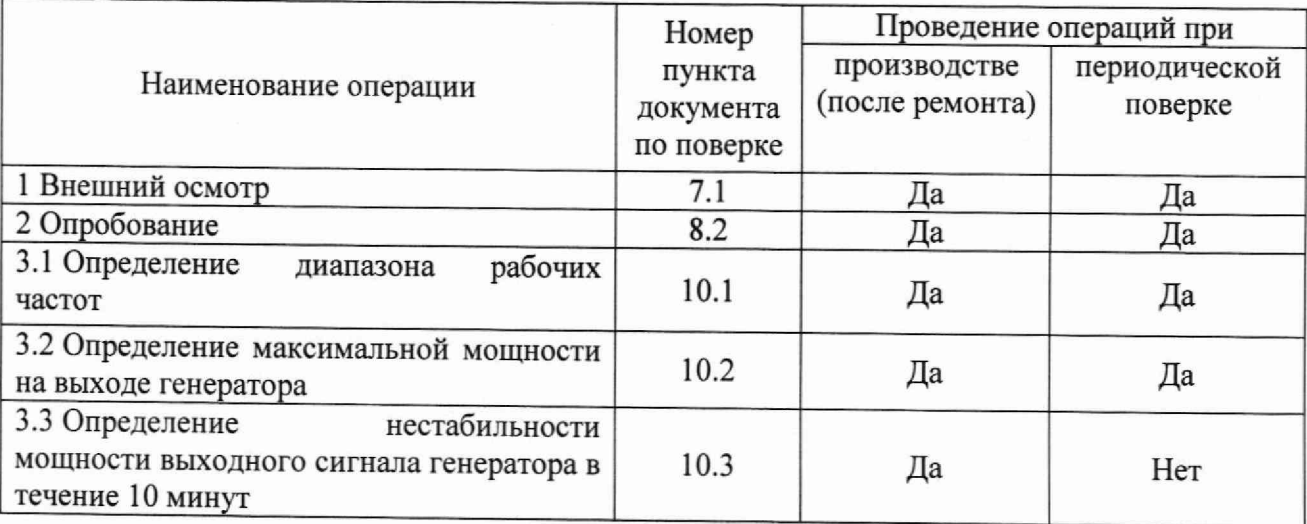

# 3 ТРЕБОВАНИЯ К УСЛОВИЯМ ПРОВЕДЕНИЯ ПОВЕРКИ

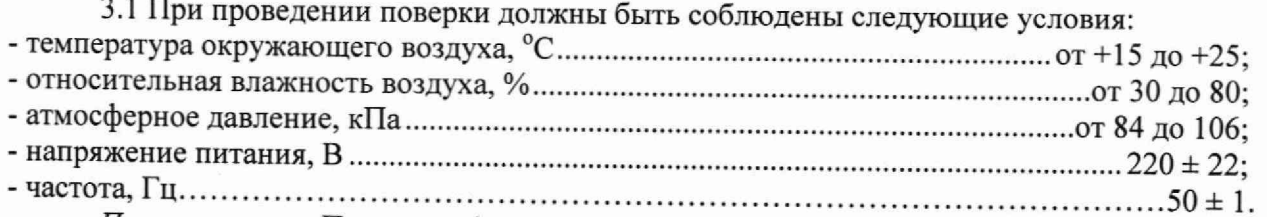

*Примечание - При проведении поверочных работ условия окружающей среды средств поверки (рабочих эталонов) должны соответствовать регламентируемым в их инструкциях по эксплуатации требованиям.*

## 4 ТРЕБОВАНИЯ К СПЕЦИАЛИСТАМ, ОСУЩЕСТВЛЯЮЩИМ ПОВЕРКУ

4.1 К проведению поверки могут быть допущены лица, имеющие высшее или среднее техническое образование и практический опыт в области радиотехнических измерений, и допущенные к проведению поверки установленным порядком.

4.2 Поверитель должен изучить эксплуатационные документы на поверяемый комплекс и используемые средства поверки.

## 5 МЕТРОЛОГИЧЕСКИЕ И ТЕХНИЧЕСКИЕ ТРЕБОВАНИЯ К СРЕДСТВАМ ПОВЕРКИ

5.1 При проведении поверки должны применяться средства поверки, указанные в таблице 2.

5.2 Все средства поверки должны быть утверждённого типа, исправны и иметь действующие документы о поверке (знак поверки).

Допускается применение других средств поверки, удовлетворяющих требованиям настоящей методики поверки и обеспечивающих требуемой точность передачи единиц величин поверяемому комплексу.

#### Таблица 2

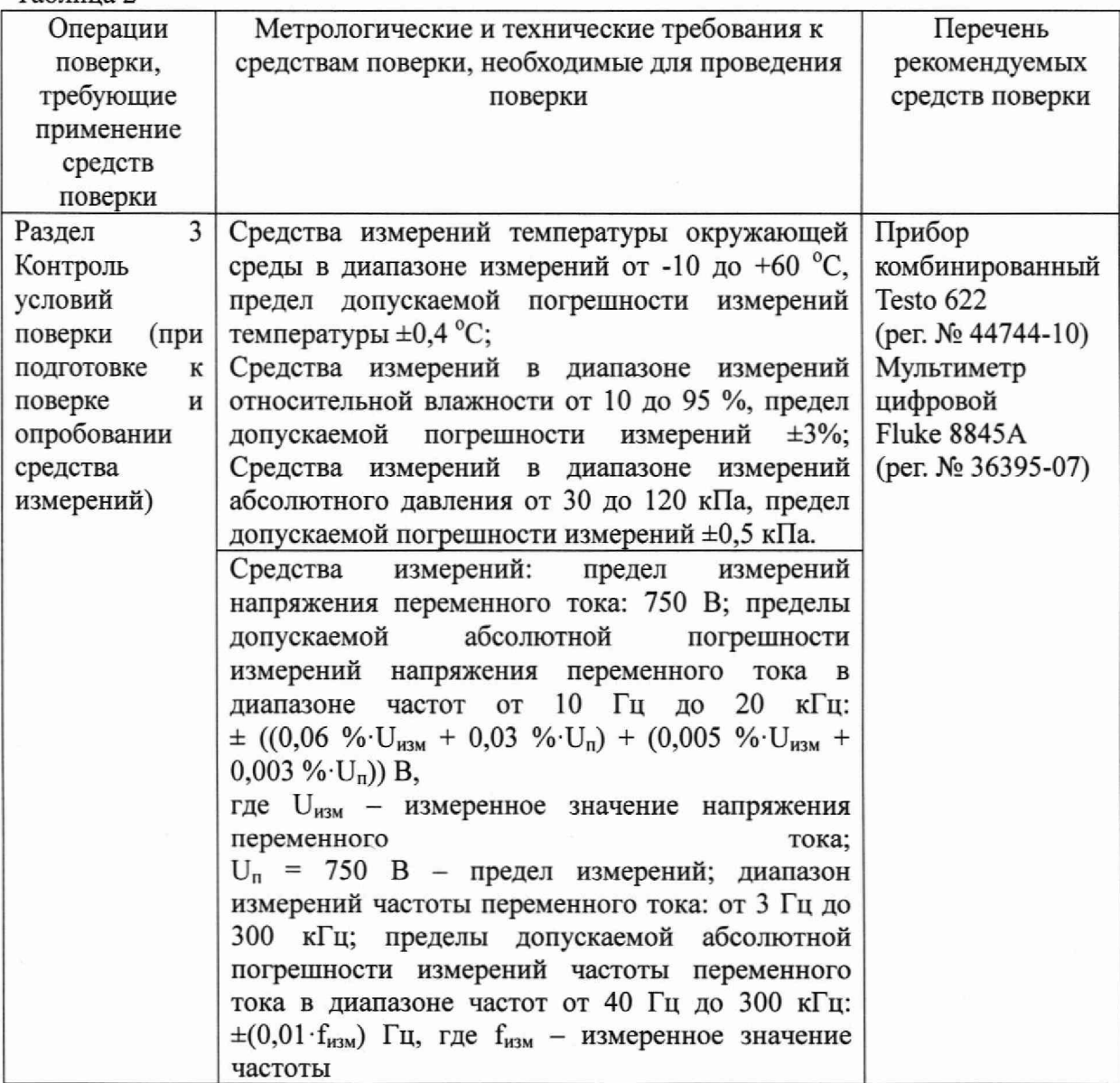

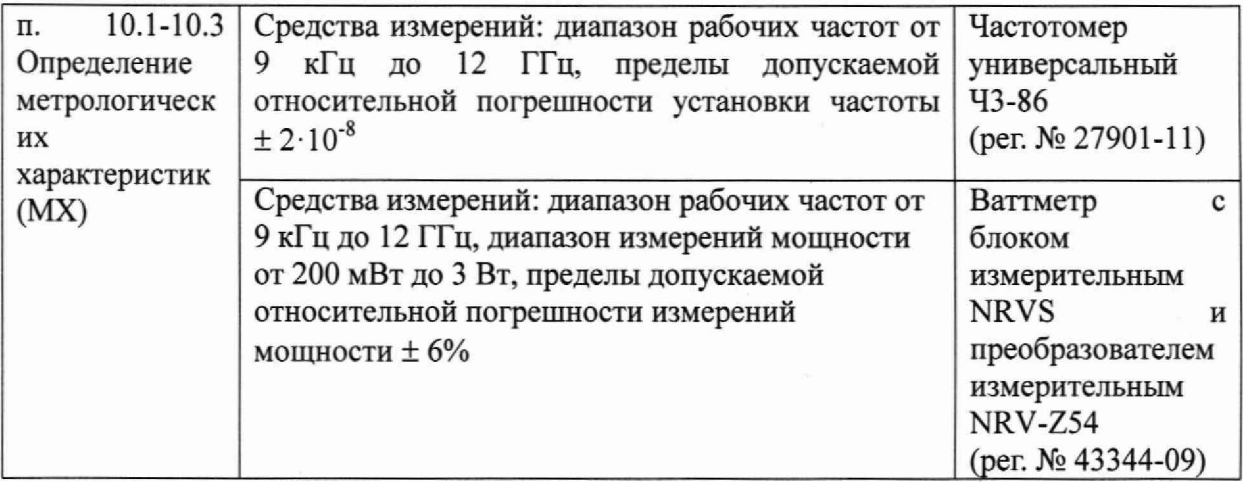

## 6 ТРЕБОВАНИЯ (УСЛОВИЯ) ПО ОБЕСПЕЧЕНИЮ БЕЗОПАСНОСТИ ПРОВЕДЕНИЯ ПОВЕРКИ

6.1 При выполнении операций поверки должны быть соблюдены все требования техники безопасности, регламентированные ГОСТ 12.1.019-2017, ГОСТ 12.1.038-82, ГОСТ 12.3.019-80, действующими «Правилами технической эксплуатации электроустановок потребителей», «Правилами техники безопасности при эксплуатации электроустановок потребителей», а также всеми действующими местными инструкциями по технике безопасности.

6.2 К выполнению операций поверки и обработке результатов наблюдений могут быть допущены только лица, аттестованные в качестве поверителя в установленном порядке.

#### 7 ВНЕШНИЙ ОСМОТР СРЕДСТВА ИЗМЕРЕНИЙ

7.1 Внешний осмотр

7.1.1 Внешний вид и комплектность проверить на соответствие данным, приведенным в руководстве по эксплуатации (РЭ) и в формуляре на комплекс.

При внешнем осмотре производится:

- осмотр блока питания и сетевого кабеля;
- осмотр контактов ВЧ разъемов приемо-передающих антенн;

- осмотр поверхности корпуса и органов управления генератора на отсутствие механических повреждений, влияющих на его работу;

- проверка наличия и исправного состояния комплекта ВЧ кабелей;

- удаление загрязнений с корпуса генератора, приемо-передающих антенн и штативов при необходимости.

7.1.2 Результаты внешнего осмотра считать положительными при отсутствии видимых дефектов и выполнении вышеперечисленных требований. В противном случае, комплекс дальнейшей поверке не подвергается, бракуется и направляется для проведения ремонта.

#### 8 ПОДГОТОВКА К ПОВЕРКЕ И ОПРОБОВАНИЕ СРЕДСТВА ИЗМЕРЕНИЙ

8.1 Подготовка к поверке

8.1.1 На поверку представляют комплекс, полностью укомплектованный в соответствии с формуляром на него.

8.1.2 Во время подготовки к поверке поверитель знакомится с документацией на комплекс и подготавливает все материалы и средства поверки, необходимые для проведения поверки.

8.2 Опробование средства измерений

8.2.1 Подготовить комплекс к работе в соответствии с РЭ.

8.2.2 Выполнить проверку работоспособности комплекса в соответствии с РЭ.

8.2.3 Результаты испытаний считаются положительными, в случае если аппаратура комплекса обеспечивает функционирование в заданных режимах.

# 9 ПРОВЕРКА ПРОГРАММНОГО ОБЕСПЕЧЕНИЯ

9.1 Проверку целостности метрологически значимой части ПО комплекса следует выполнять посредством сравнения идентификационных данных ПО, указанных в разделе 1 РЭ комплекса, с их реальными значениями.

9.2 Используя программу СПО Зонд-М (должна быть предустановлена на ПЭВМ, к которому подключен генератор) получить идентификационные данные ПО. Зафиксировать идентификационное наименование и номер версии.<br>9.3 Результат проверки считать по

9.3 Результат проверки считать положительными, если полученные идентификационные данные ПО, соответствуют идентификационным данным, записанным в РЭ и описании типа на комплекс.

# 10 ОПРЕДЕЛЕНИЕ МЕТРОЛОГИЧЕСКИХ ХАРАКТЕРИСТИК СРЕДСТВА ИЗМЕРЕНИЙ

10.1 Определение диапазона рабочих частот

Ю.1.1 Подготовить комплекс к работе в соответствии с РЭ. Запустить программу Зонд-М.

10.1.2 Подготовить к работе частотомер универсальный 43-86 в соответствии с РЭ.

10.1.3 Подключить выход «АНТ-009-30» генератора к входу частотомера универсального. Выставить на аттенюаторе генератора 60 дБ.

10.1.4 Последовательно установить частоты генерации сигнала 9 кГц, 30 МГц и зафиксировать результат измерений частоты.

10.1.5 Подключить выход «АНТ-30-6000» генератора к входу частотомера универсального. Выставить на аттенюаторе генератора 60 дБ.

10.1.6 Последовательно установить частоты генерации сигнала 30 МГц, 6000 МГц и зафиксировать результат измерений частоты.

10.1.7 Подключить выход «АНТ-6000-12000» генератора к входу частотомера универсального. Выставить на аттенюаторе генератора 30 дБ.

10.1.8 Последовательно установить частоты генерации сигнала 6 ГГц, 12 ГГц и зафиксировать результат измерений частоты.

10.1.9 Результаты поверки считать положительными, если диапазоны рабочих частот соответствуют указанным в таблице 3.

Таблица 3

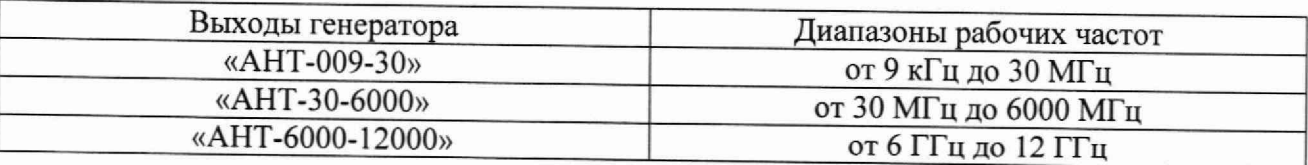

10.2 Определение максимальной мощность на выходе генератора

10.2.1 Подготовить комплекс к работе в соответствии с РЭ. Запустить программу Зонд-М.

10.2.2 Подготовить к работе ваттметр с блоком NRVS измерительным и преобразователем измерительным NRV-Z54 в соответствии с РЭ.

10.2.3 Подключить выход «АНТ-009-30» генератора к входу ваттметра. Выставить на аттенюаторе генератора 0 дБ.

5

10.2.4 Последовательно установить частоты генерации сигнала 9 кГц, 1 МГц, 30 МГц и зафиксировать результат измерений мощности.

10.2.5 Подключить выход «АНТ-30-6000» генератора к входу ваттметра. Выставить на аттенюаторе генератора 0 дБ.

10.2.6 Последовательно установить частоты генерации сигнала 30 МГц, 3000 МГц, 6000 МГц и зафиксировать результат измерений мощности.

10.2.7 Подключить выход «АНТ-6000-12000» генератора к входу ваттметра. Выставить на аттенюаторе генератора 0 дБ.

10.2.8 Последовательно установить частоты генерации сигнала 6 ГГц, 9 ГГц, 12 ГГц и зафиксировать результат измерений мощности.

10.2.9 Результаты испытаний считать положительными, если максимальной мощности на выходе генератора в диапазоне частот от 9 кГц до 6000 МГц не менее 1 Вт, в диапазоне от 6 до 12 ГГц не менее 200 мВт.

10.3 Определение нестабильности мощности выходного сигнала генератора в течение 10 минут

10.3.1 Подготовить комплекс к работе в соответствии с РЭ. Запустить программу Зонд-М.

10.3.2 Подготовить к работе ваттметр с блоком NRVS измерительным и преобразователем измерительным NRV-Z54 в соответствии с РЭ.

10.3.3 Подключить выход «АНТ-009-30» генератора к входу ваттметра. Выставить на аттенюаторе генератора 0 дБ.

10.3.4 Последовательно установить частоты генерации сигнала 9 кГц, 1 МГц, 30 МГц и зафиксировать результат измерений мощности.

10.3.5 Подключить выход «АНТ-30-6000» генератора к входу ваттметра. Выставить на аттенюаторе генератора 0 дБ.

10.3.6 Последовательно установить частоты генерации сигнала 30 МГц, 3000 МГц, 6000 МГц и зафиксировать результат измерений мощности.

10.3.7 Подключить выход «АНТ-6000-12000» генератора к входу ваттметра. Выставить на аттенюаторе генератора 0 дБ.

10.3.8 Последовательно установить частоты генерации сигнала 6 ГГц, 9 ГГц, 12 ГГц и зафиксировать результат измерений мощности.

10.3.9 Через 10 минут повторить операции по п.п. 10.3.3 - 10.3.8.

10.3.10 Определить максимальное отклонение мощности.

10.3.11 Результаты поверки считать положительными, если нестабильность мощности выходного сигнала генератора не более ± 3%.

## 11 ПОДТВЕРЖДЕНИЕ СООТВЕТСТВИЯ СРЕДСТВА ИЗМЕРЕНИЙ МЕТРОЛОГИЧЕСКИМ ТРЕБОВАНИЯМ

11.1 Комплекс соответствует метрологическим требованиям, если в результате поверки установлено, что:

диапазоны рабочих частот соответствуют указанным в таблице 3 выходам генератора;

максимальной мощности на выходе генератора в диапазоне частот от 9 кГц до 6 ГГц не менее 1 Вт, в диапазоне от 6 до 12 ГГц не менее 200 мВт;

нестабильность мощности выходного сигнала генератора не более  $\pm$  3%.

#### 12 ОФ ОРМ ЛЕНИЕ РЕЗУЛЬТАТОВ ПОВЕРКИ

12.1 Сведения о результатах поверки комплекса передаются в Федеральный информационный фонд по обеспечению единства измерений.

12.2 По заявлению владельца комплекса или лица, представившего его на поверку, в случае положительных результатов поверки (подтверждено соответствие комплекса метрологическим требованиям) наносится знак поверки и (или) выдается свидетельство о поверке.

12.3 По заявлению владельца комплекса или лица, представившего его на поверку, в случае отрицательных результатов поверки (не подтверждено соответствие комплекса метрологическим требованиям) выдается извещение о непригодности к применению.

12.4 Обязательное оформление протокола поверки не требуется. По заявлению владельца комплекса или лица, представившего её на поверку, возможно оформление протокола поверки.

Начальник отдела ФГБУ «ГНМЦ» Минобороны России

Научный сотрудник ФГБУ «ГНМЦ» Минобороны России

 $K.C.$  Черняев